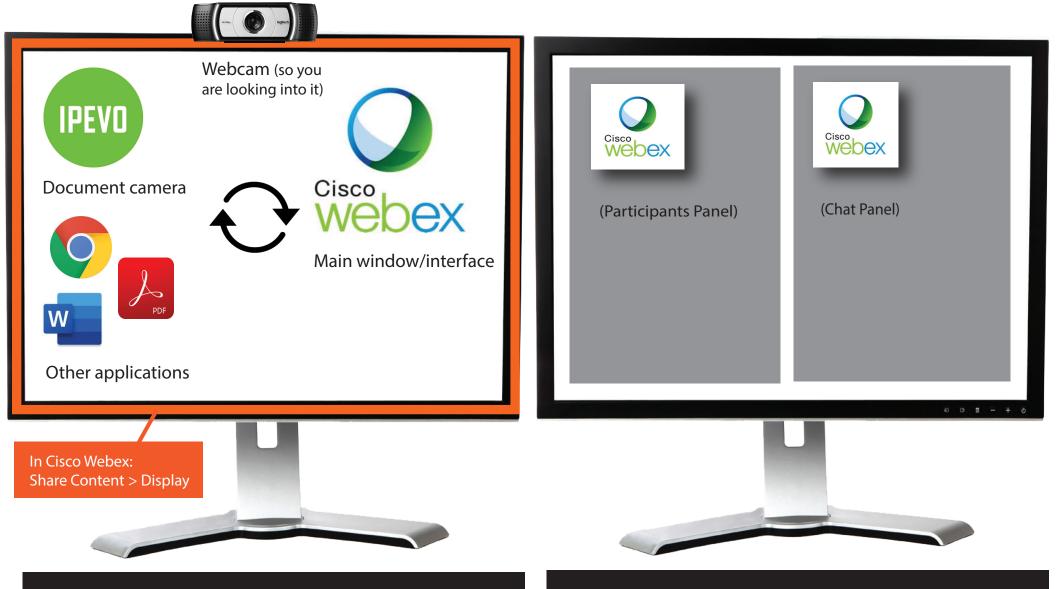

Launch all of the applications that you want to use (Google Chrome will be where Canvas resides). Then you can use the ALT +TAB keys (on a PC) or COMMAND+TAB keys (on a Mac) to switch between applications.

You can also switch to a different application by clicking on the desired icon in the Taskbar (on a PC) or on the desired icon in the Dock (on a Mac).

If you go full screen in Cisco Webex, you can open up and resize the Participants Panel and the Chat Panel (as well as other Panels). You can drag those Panels to your other display in order to get them out of the way.

You will be able to see a lot more information in those Panels using this technique.